## **SEGES** Promilleafgiftsfonden for landbrug

## Vandbalancemodulets brugerflade i Cropmanager.

Præsentation af vandbalancer

Brugerfladen i vandbalancemodulet i Cropmanager er en graf visende; nedbør/vandinger (mm), vandbalance, rodzonekapacitet og risiko-niveauer for tørkestress – alle som funktion af tid. Se Figur 1.

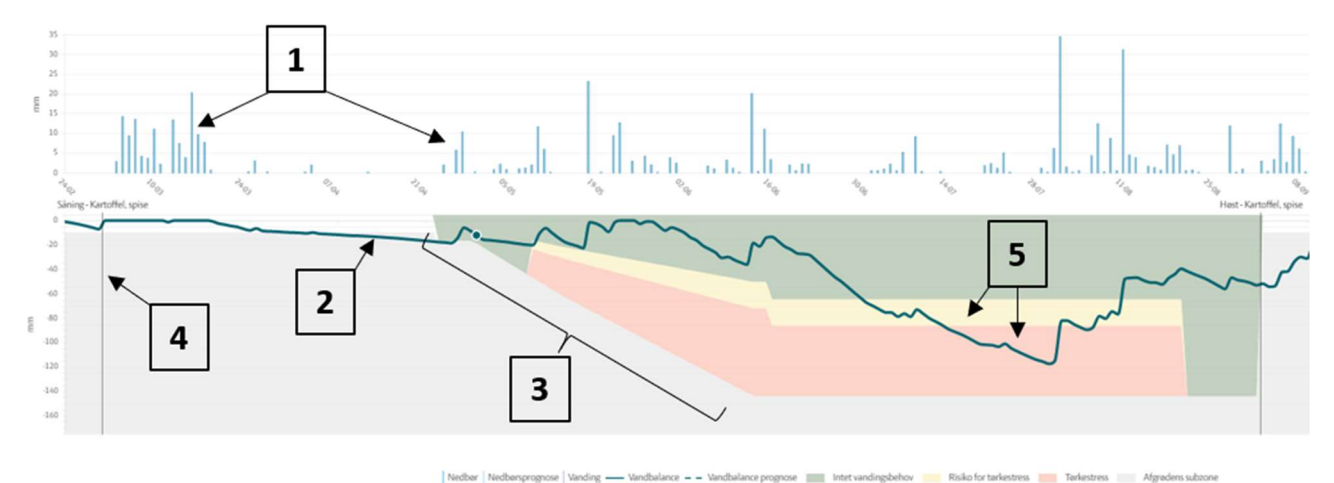

Figur 1. Skærmbillede i Vandbalancemodul i Cropmanager. 1. Søjler angivende nedbør/vanding. 2. Kurve

visende udviklingen i vandbalancen i marken. 3. Udviklingen i afgrødens rodzonekapacitet. 4. Markering af høst eller etablering af afgrøde. 5. Gule og lyserøde felter angivende niveauer af vandbalancen/vandunderskud, hvor afgrøden må vurderes at være i henholdsvis risiko for tørkestress og i tørkestress.

Det gennemgående mål for udviklingen af brugerfladen i vandbalancemodulet i Cropmanager har været, at læsningen af information skal være let og intuitiv, samt at fremstillingen af data skal være automatisk – dvs. med et minimalt behov for input fra brugeren.

En sekundær brugerflade består af de informationer, vandbalancemodulet trækker fra mark- og gødningsplanen for den specifikke mark, og som kan være registreret i Mark Online eller i FarmTracking. Informationerne for den specifikke mark er listet under vandbalancegrafen, hvor der er mulighed for at redigere i disse - eksempelvis, vandinger, høst og sådatoer, som er afgørende for en retvisende vandbalanceberegning. Se Figur 2.

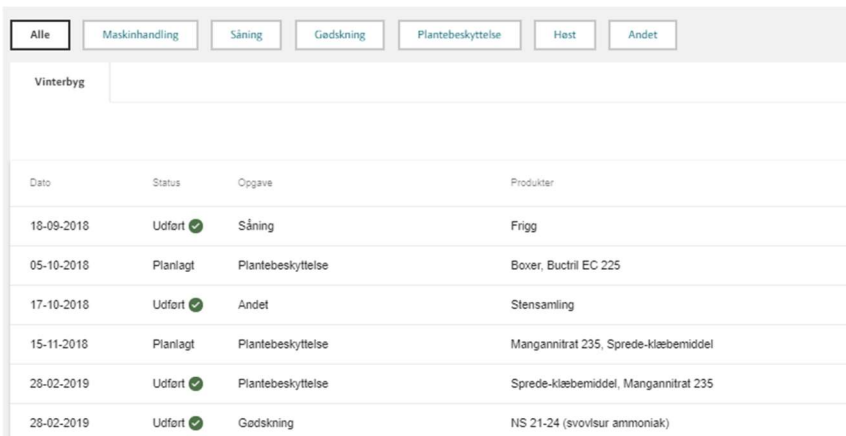

Figur 2. Visninger af registrerede markhandlinger for specifik mark.

Tidsrum dækket

Som udgangspunkt vises i vandbalancegrafen det aktuelle hydrologiske år (fra 1/3 til 1/3) svarende til det valgte høstår i Cropmanager, samt det foregående hydrologiske år. Baggrunden for som udgangspunkt at afbillede hele hydrologiske år er, at vandbalance-modellen kører kontinuert gennem hydrologiske år og nulstilles ved afslutningen af hvert hydrologisk år. Der afbilledes både aktuelt og foregående hydrologiske år, idet overvintrende afgrøder vil strække sig over begge perioder – se Figur 3. Det er på pc/laptop muligt at zoome ind og ud på grafen ved at placere curser-pilen i grafen og anvende musens scrolle-funktion, men det på smartphone eller tablet er muligt pinche for zoom.

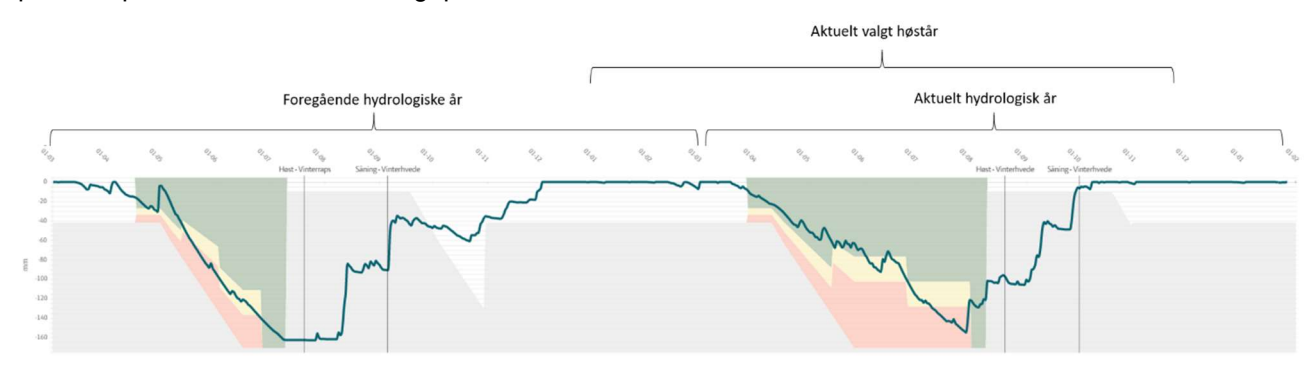

Figur 3. Vandbalancegraf dækkende default-periode på to hydrologiske år. Over grafen er indsat angivelse af hydrologiske år, samt det i Cropmanager styrende høstår.

## Visning af nedbør/vanding

Nedbør og vanding vises som søjler på en fast akse med maksimum 35 mm. Der er valgt en fast akse, da brugeren kan forventes at opbygge en intuitiv fornemmelse for nedbørsmængderne angivet i grafen. Ved en automatisk skalerende akse ikke er en risiko for at blive "snydt" af høje søjler, hvis der eksempelvis er zoomet ind på en periode med lave nedbørsmængder. Daglig nedbør, der overstiger den fastsatte maksimum for visning på 35 mm, vises som en rød søjle i stedet for de normale blå for at gøre brugeren opmærksom. Den eksakte nedbørsmængde illustreret med røde søjler vises i en boks, når brugeren placerer curser-pilen over søjlen – se Figur 4. Vandinger vises som grå søjler uanset om mængden overstiger 35 mm og den eksakte mængde vises ligeledes her i en boks.

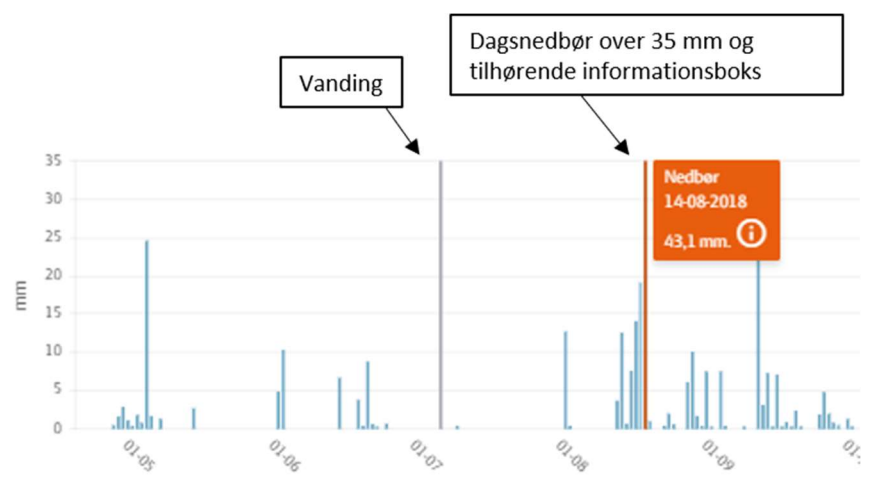

Figur 4. Visning af nedbør og vandinger.

Visning af vandbalance

Vandbalancen – forstået som underskuddet af plantetilgængeligt vand i jorden ned til den maksimale effektive roddybde – vises på en akse gående fra 0 til minus den maksimale rodzonekapacitet, som er bestemt af afgrøde og jordtype. Denne akse skaleres således automatisk til den enkelte mark afhængigt af afgrøde/afgrøder i visningsperioden og jordtypen. Det er valgt at lade denne del af grafen vise som negative vandmængder (mm), selvom dette reelt kun er korrekt for vandbalancen/vandunderskuddet, mens det for rodzonekapaciteten, som også afbilledes i denne del af grafen, ikke er korrekt med en negativ værdi. Se Figur 5.

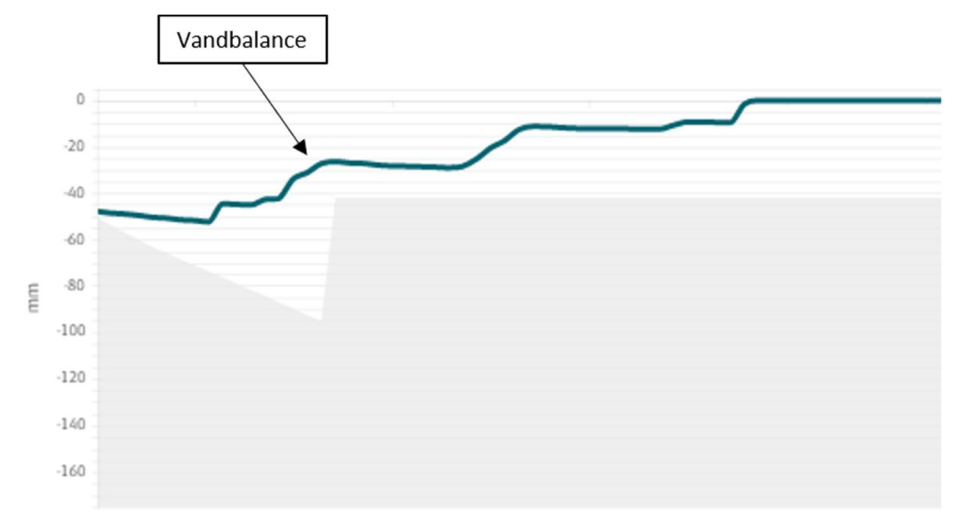

Figur 5. Visning af vandbalance.

## Visning af rodzone-/subzonekapacitet

I grafen vises helt overordnet kapaciteten af den zone i jorden, hvorfra der sker fordampning, som hvide områder, mens den underliggende zone, subzonen, vises som et gråt område. I perioden fra en afgrødes fremspiring og til fuldmodenhed repræsenterer det hvide område på grafen afgrødens rodzonekapacitet, mens det udenfor denne periode repræsenterer kapaciteten af den zone, hvorfra fordampning fra jordoverfladen trækkes. Se Figur 6.

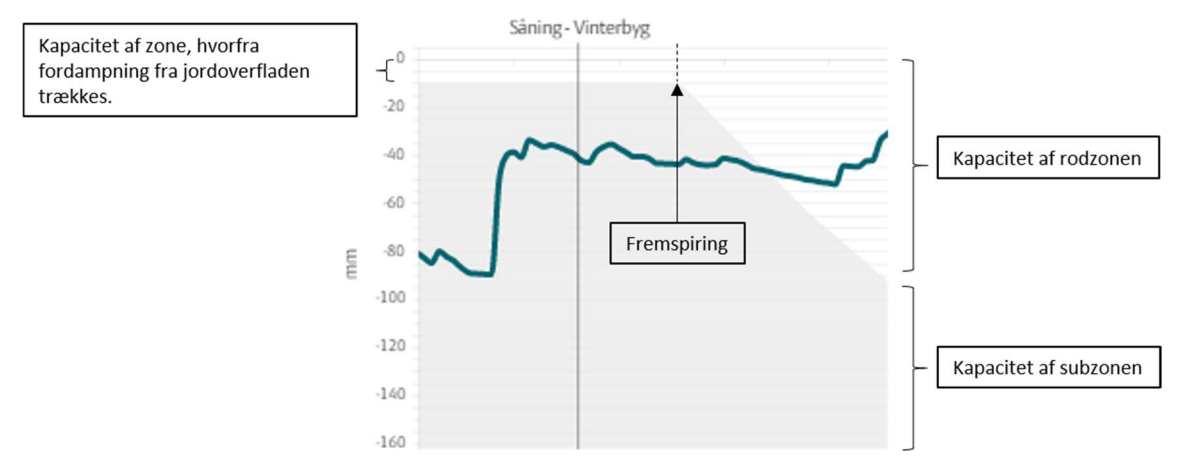

Figur 6. Visning af kapacitet af rod- og subzone. På figuren er indtegnet modellens beregnede fremspiring af afgrøden, samt en angivelse af aflæsning rod- og subzonekapaciteter.

Visning af tørkestress-zoner.

For den primære afgrøde vises der, angivet med farvede felter, på vandbalancegrafen, hvornår afgrøden har henholdsvis intet vandingsbehov (grønt område), risiko for tørkestress (gult område) og tørkestress (lyserødt) ifølge modellen. Grafen aflæses ved vandbalancekurvens placering i forhold til de farvede felter. Niveauet af de tre tørkestress-zoner varierer gennem vækstsæsonen med afgrødens vækstfase, der strækker sig fra fremspring/vækststart for overvintrende afgrøder og til fuldmodenhed. Se Figur 7.

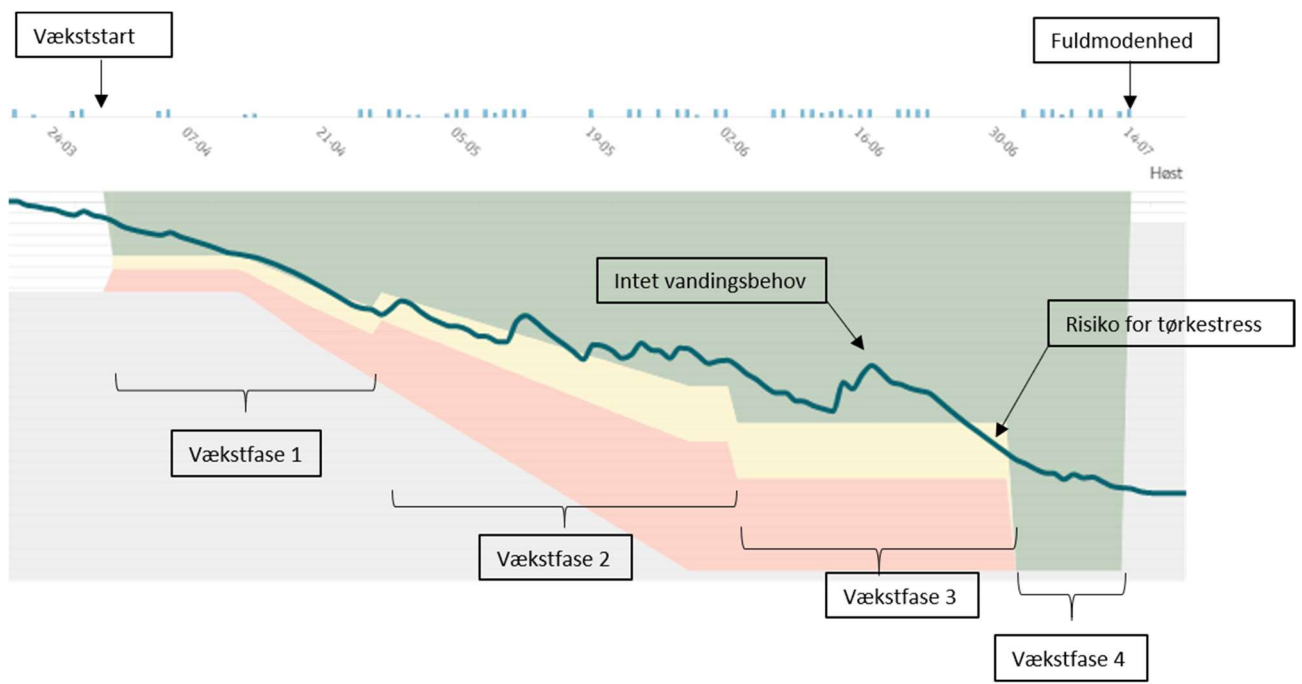

Figur 7. Visning af tørkestress-zoner. På figuren ses tørkestress-zoner og vandbalance for en overvintrende afgrøde. På figuren er indsat angivelse af afgrødens vækstfase, som er bestemmende for tørkestress-zonerne. Ligeledes er indtegnet tidspunkt for vækststart og fuldmodenhed, samt eksempler på aflæsning af vandbalancekurven i forhold til tørkestress-zonerne.